# $\mbox{Configuración Emacs}$

Álvaro González (@alvarogonzalez)

February 18, 2020

# Contents

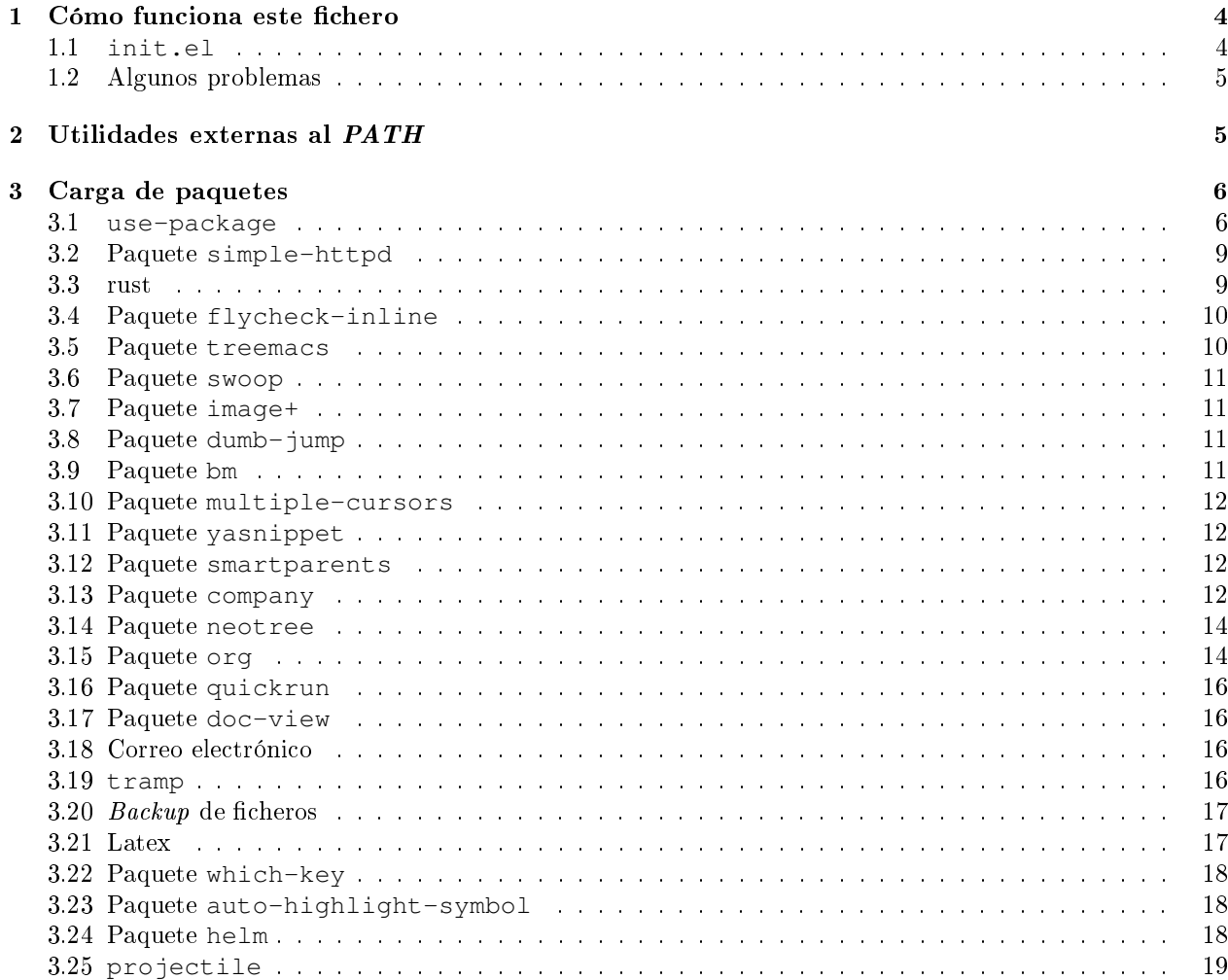

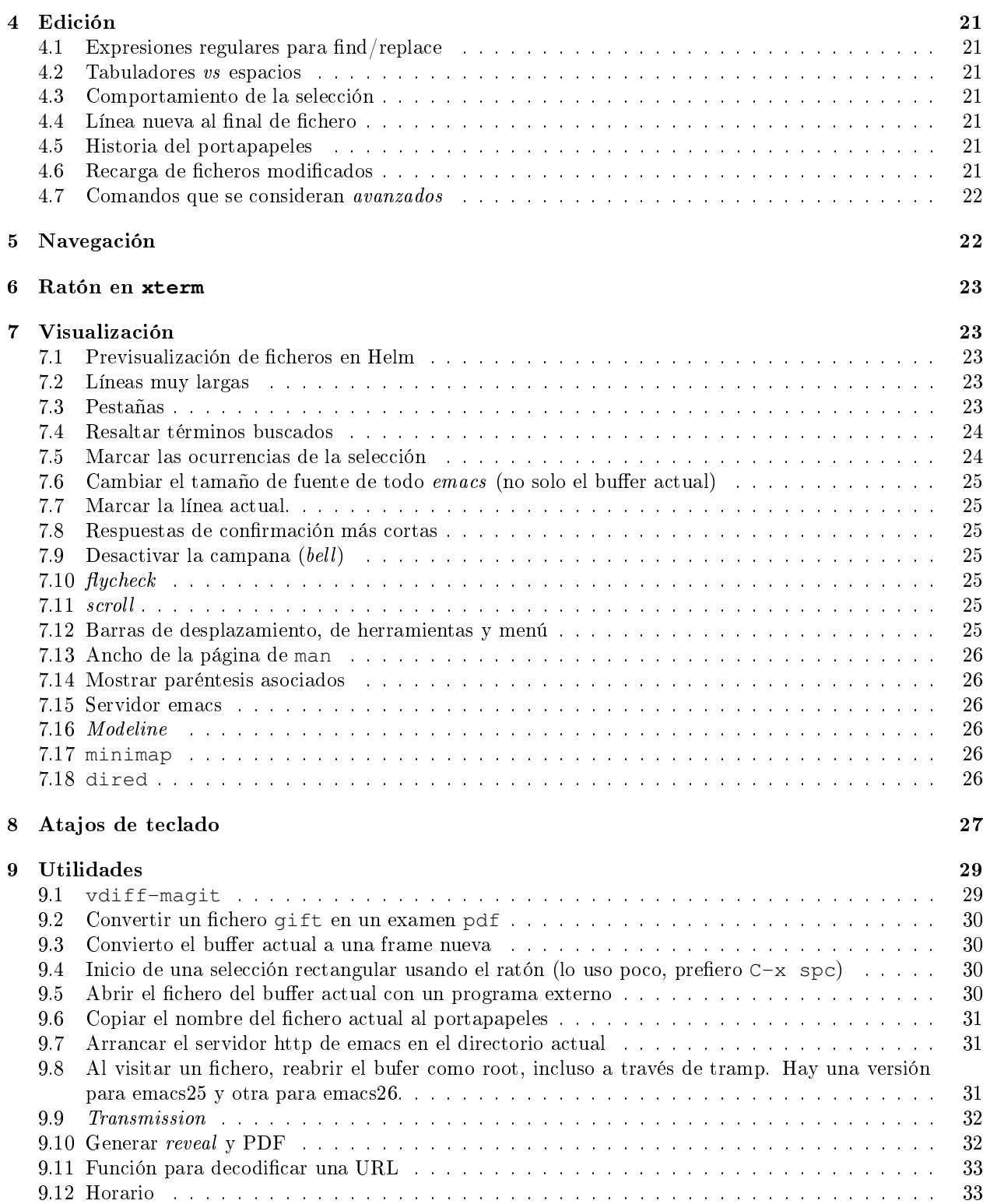

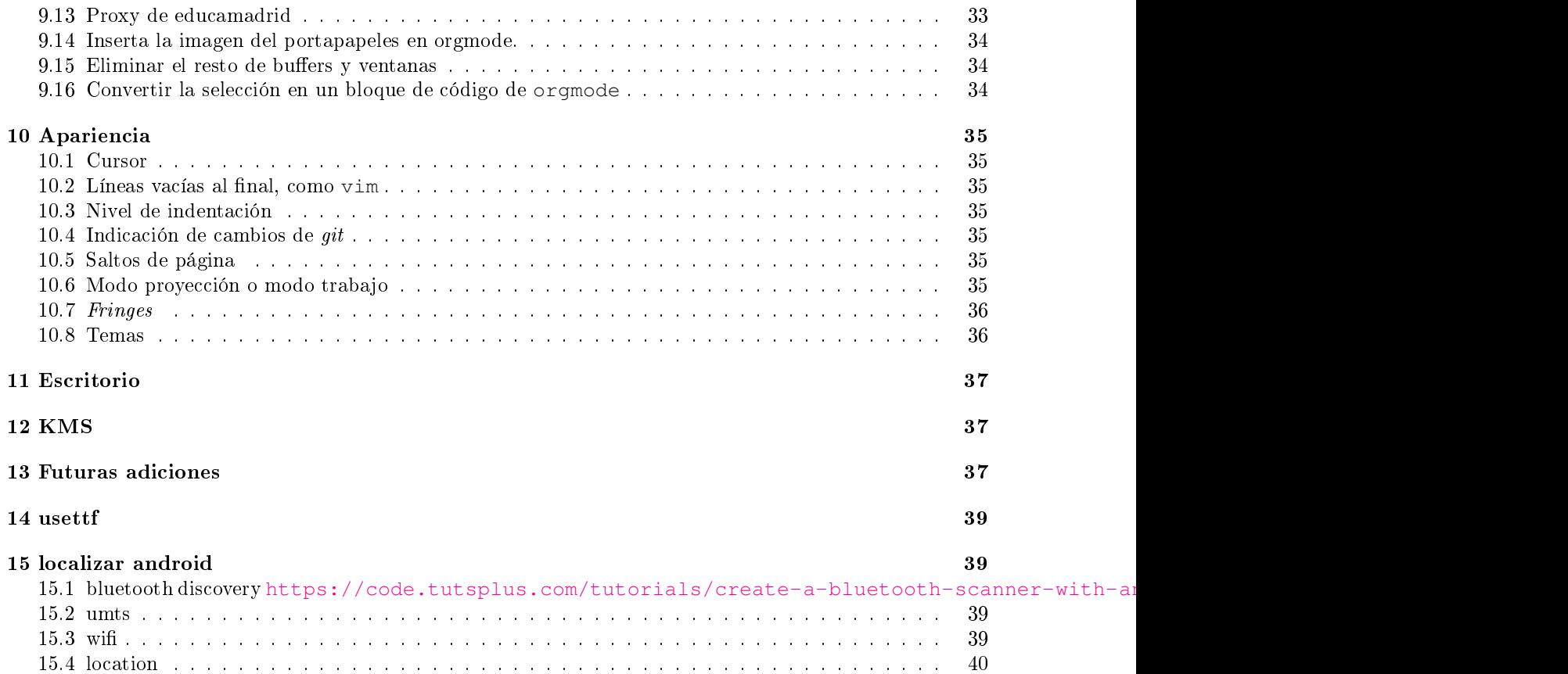

La última versión de esta configuración puede encontrarse en [https://github.com/alvarogonzalezsotillo/.emacs.d.](https://github.com/alvarogonzalezsotillo/.emacs.d)

### <span id="page-3-0"></span>1 Cómo funciona este fichero

La configuración de Emacs se realiza con código elisp. Al contrario que otros editores, que están pensados para ser usados sin demasiada customización, los usuarios de Emacs solemos cambiarlo de forma bastante  $extrema$  (por eso nos gusta!).

El problema es que, como con cualquier otro programa que se va modificando durante años, acabas olvidando el por qué de ciertas líneas de código, o dónde se realiza alguna coniguración. Para evitar remediarlo, se puede utilizar org-mode para crear al mismo tiempo la documentación y el código de la configuración (como en literate programming). Descubrí en el blog de [Sacha Chua](http://pages.sachachua.com/.emacs.d/Sacha.html) que podía mantener la conguración en un fichero orgmode y así documentar fácilmente cada opción.

Cada bloque de código de tipo emacs-lisp se ejecuta al inicio. Algunos bloques está deshabilitados, marcándolos con el tipo lisp. Así mantienen su apariencia, pero no son interpretados.

#### <span id="page-3-1"></span>1.1 **init.el**

Emacs comienza cargando el fichero  $\sim$ /.emacs.d/init.el. Este fichero simplemente inicializa el sistema de paquetes y carga el paquete org, que es el que permite a Emacs manejar este tipo de ficheros. Después, carga este fichero interpretando los bloques de código.

;;; Code:

```
(defun carga-config-org (refresh debug)
   "Carga la configuración, refrescando la lista de paquetes si se indica REFRESH, con debug si se indica DEBUG"
  (interactive
   (list
    (y-or-n-p "Refresh packages? ")
    (y-or-n-p "Enable debug? ")
   )
   )
  (setq debug-on-error debug)
  (message "Inicializo sistema de paquetes...")
  (package-initialize nil)
  (setq package-check-signature nil)
  (setq package-archives
         '(
           ("org" . "http://orgmode.org/elpa/")
("gnu" . "http://elpa.gnu.org/packages/")
("melpa" . "http://melpa.org/packages/") ) )
  (package-initialize t)
  (message "Comprobando si use-package está instalado...")
  (when (or refresh (not (require 'use-package nil t)))
             (package-refresh-contents)
             (package-install 'use-package))
  (message "use-package está instalado")
  (require 'use-package)
  (when refresh
    (message "Actualizando todos los paquetes...")
    (unless package-archive-contents
      (package-refresh-contents))
    (use-package auto-package-update
      :ensure t
      :defer nil
      :config
      (setq auto-package-update-delete-old-versions t)
```

```
(setq auto-package-update-hide-results t)
     (setq auto-package-update-interval 1)
     (auto-package-update-maybe)))
 (message "Versión inicial de org:%s" (org-version))
 (message "Instalando org-plus-contrib para conseguir la última versión de org" )
 (use-package org :ensure org-plus-contrib :pin org)
 (use-package org
   :ensure t
   :demand t
   :config
     (require 'ob-tangle))
 (message "Cargo el fichero org de configuración con org-version:%s" (org-version))
 (org-babel-load-file (expand-file-name "~/.emacs.d/config.org"))
 ;; DESACTIVAR EL DEBUG
 (setq debug-on-error nil))
(carga-config-org nil nil)
```
#### <span id="page-4-0"></span>1.2 Algunos problemas

- A veces, se empieza usando una versión de org (de gnu), y después se utiliza la del repositorio de orgmode, lo que puede dar problemas. En ese caso, se necesitan dos reinicios.
- · Los ficheros org dan problemas sin tienen un title: definido y la versión de org instalada no se recompiló. Para solucionarlo:

rm \$(find ~/.emacs.d/elpa | grep .elc\$)

Después es necesario volver a compilar los ficheros

(byte-recompile-directory (expand-file-name "~/.emacs.d/elpa") 0 t)

El fichero de *customize* lo mantengo aparte del init.el, para separar entornos y mejor integración con el control de versiones.

```
(setq custom-file "~/.emacs.d/custom-file.el")
```
# <span id="page-4-1"></span>2 Utilidades externas al PATH

En el directorio ~/.emacs.d/bin/ guardo algunas utilidades que me interesa tener en todos los entornos de trabajo. Lo siguiente es para que estén disponibles desde las shells que arranque desde emacs. Añado también el directorio de cargo para rust.

```
(let
  (
     (exec-path-separator (if (string-equal system-type "windows-nt") ";" ":"))
     (paths '(,(concat (expand-file-name user-emacs-directory) "bin") ,(concat (expand-file-name "~/") ".cargo/
          \leftrightarrow bin") ) )
  )
  (dolist (path paths)
    (message "path: %s" path)
(setenv "PATH" (concat path exec-path-separator (getenv "PATH")))
    (add-to-list 'exec-path path)
  )
```

```
(message "PATH %s" (getenv "PATH"))
(message "exec-path %s" exec-path)
```
)

Las utilidades pueden consultarse en el [repositorio en github,](https://github.com/alvarogonzalezsotillo/.emacs.d/tree/master/bin) y son: ,#+begin<sub>src</sub> shell :exports results ls  $\tilde{h}$  /.emacs.d/bin  $\# + \text{end}_{\text{src}}$ 

> addtopath.sh bfg-1.13.0.jar colores-terminal.sh colores-tty.sh disable-gnome-animations.sh ec ghpages.sh gifttolatex githubclone.sh keymon.sh pdf2svg.sh plantuml.1.2018.11.jar rmtemplatex.sh shellcheck shrinkpdf.sh svg2pdf.sh texlab vncserver.sh wake-alvarogonzalez.sh

# <span id="page-5-0"></span>3 Carga de paquetes

Utilizo tres repositorios de paquetes:

- melpa: el más habitual
- gnu: me hizo falta para algo que no recuerdo, lo tengo actualmente deshabilitado.
- org: las versiones nuevas de org-mode se publican antes en este repositorio

### <span id="page-5-1"></span>3.1 **use-package**

use-package es una utilidad para la carga y configuración de paquetes con las siguientes ventajas:

- $\bullet$  Puede definir dependencias entre paquetes (requires y after)
- Permite la carga diferida, lo que acelera el arranque y el uso de memoria
- Agrupa la configuración de cada paquete
- Instala el paquete si no está instalado

#### 3.1.1 Tabla de paquetes

Esta tabla contiene los paquetes que utilizo sin configuración adicional

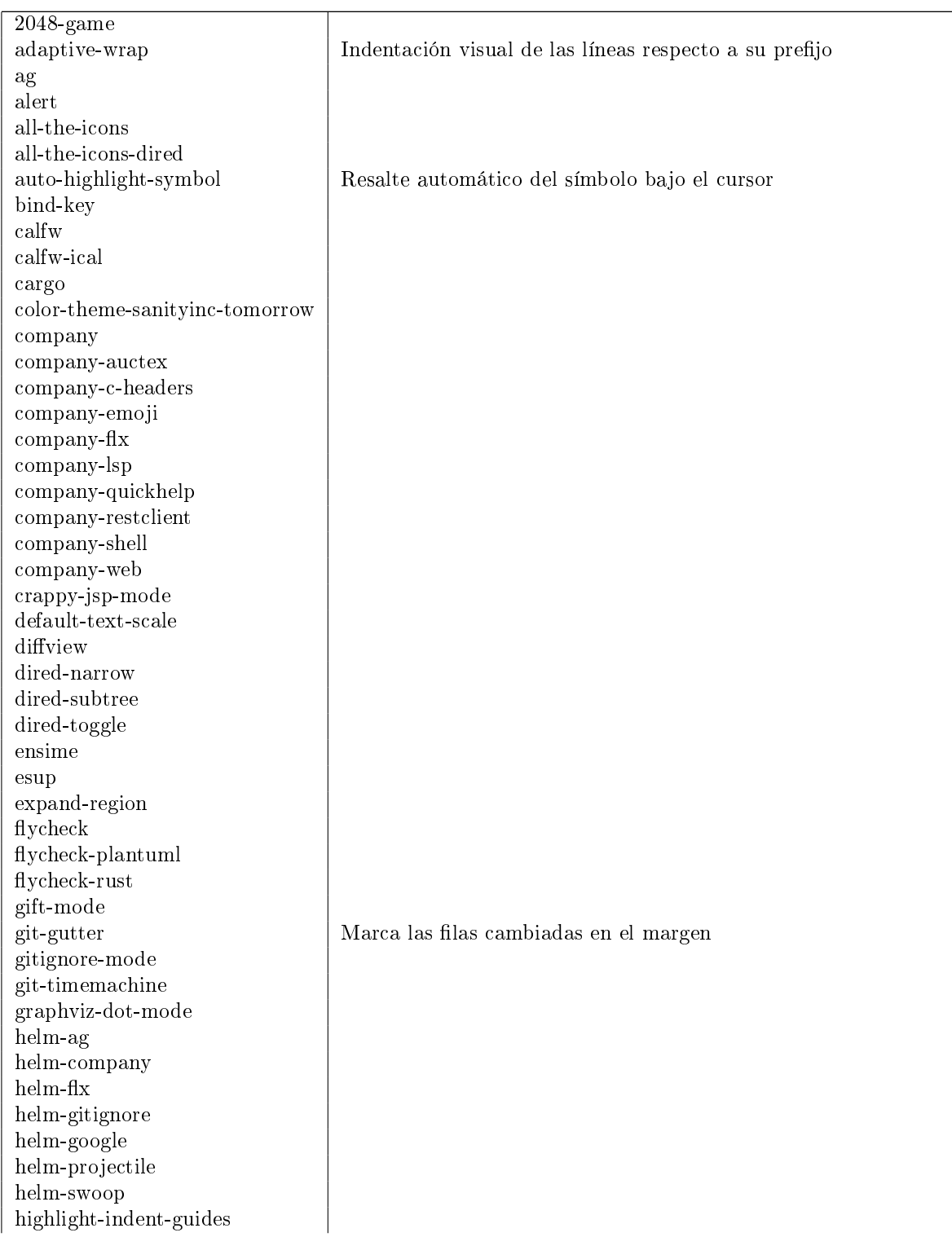

# Table 1: Tabla mis-paquetes

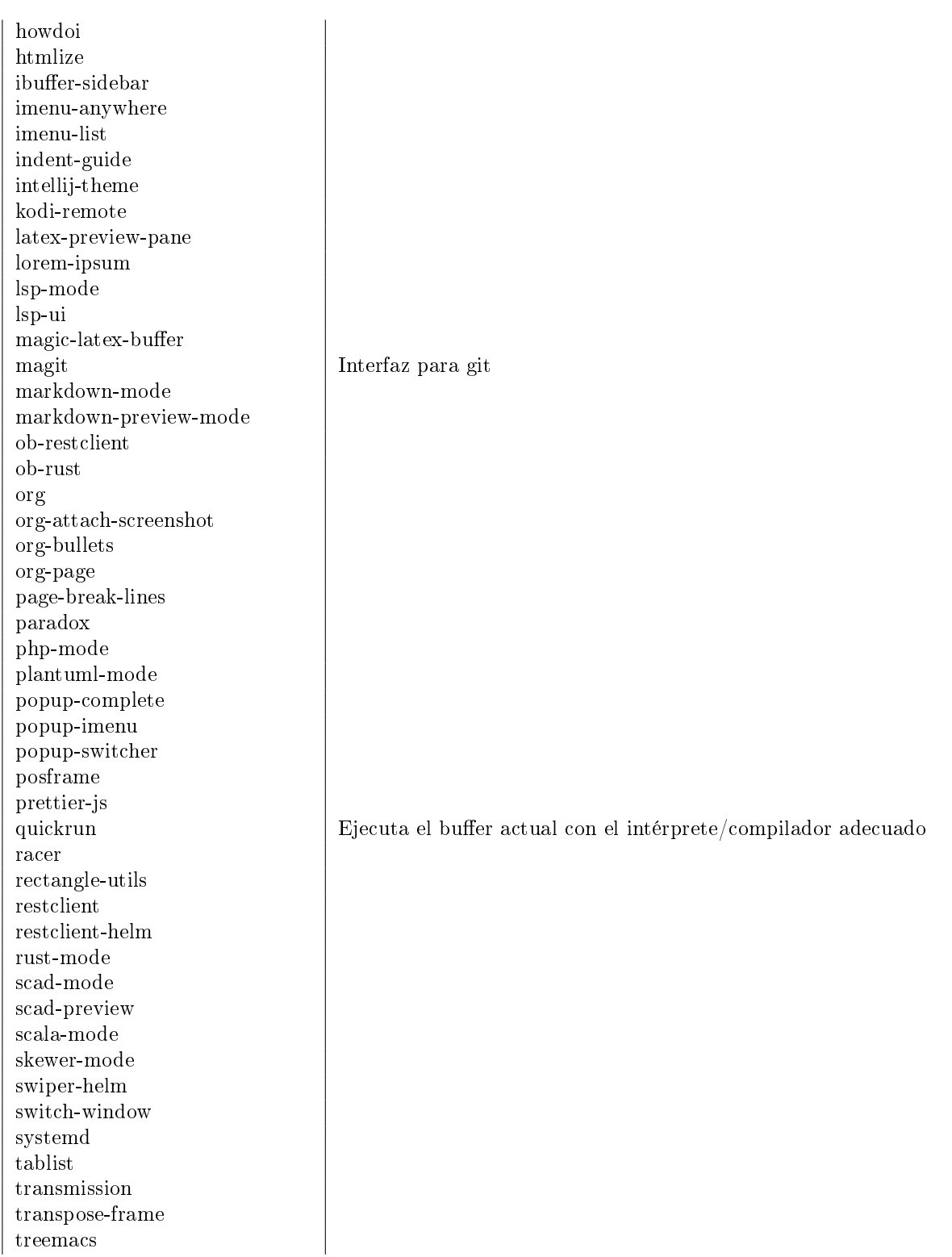

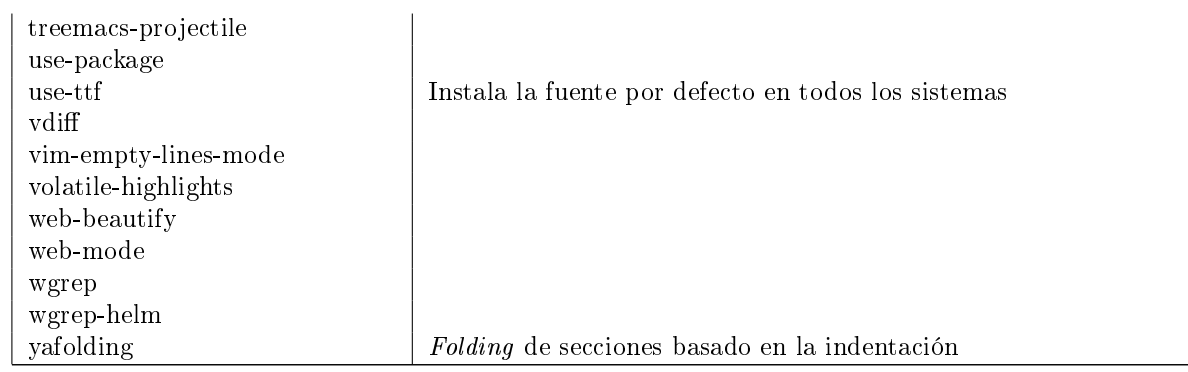

#### 3.1.2 Carga de paquetes sin configuración adicional

Por cada paquete sin opciones especiales, simplemente lo cargo con use-package, instalándolo si no está ya instalado.

El bucle dolist se realiza sobre los datos de la tabla mis-paquetes. Cada fila se recibe como una lista de columnas, así que me quedo con la primera columna y la convierto a un symbol. Después, construyo la llamada a use-package y la evaluo (como use-package es una macro, no puedo hacerlo directamente)

```
(dolist (paquete mis-paquetes)
  (setq lista '(use-package ,(intern (car paquete)) :defer 1 :ensure t ) )
  (eval lista))
```
Por último, el paquete ob-scala es un paquete local bajado de [https://github.com/tkf/org-mode/blob/m](https://github.com/tkf/org-mode/blob/master/lisp/ob-scala.el)aster/lisp/ob[scala.el.](https://github.com/tkf/org-mode/blob/master/lisp/ob-scala.el) Sirve para ejecutar código scala directamente desde un documento orgmode.

```
(add-to-list 'load-path "~/.emacs.d/mis-paquetes")
(require 'ob-scala)
```
#### <span id="page-8-0"></span>3.2 Paquete **simple-httpd**

Añado algunos mime-type al servidor HTTP

```
(use-package simple-httpd
     :defer 1
      :config
      (add-to-list 'httpd-mime-types '("mjs" . "text/javascript") )
(add-to-list 'httpd-mime-types '("wasm" . "application/wasm") )
)
```
#### <span id="page-8-1"></span>3.3 rust

```
(use-package rust-mode
 :ensure t
 :defer 1
 :config
)
```

```
(use-package flycheck-rust
 :ensure t
 :defer 1
 :config
 (with-eval-after-load 'rust-mode
    (add-hook 'flycheck-mode-hook #'flycheck-rust-setup))
)
```

```
(use-package cargo
 :ensure t
 :defer 1
 :config
    (add-hook 'rust-mode-hook 'cargo-minor-mode)
)
```
### <span id="page-9-0"></span>3.4 Paquete **flycheck-inline**

```
(use-package flycheck-inline
 :ensure t
 :defer 1
 :config
   (with-eval-after-load 'flycheck
      (add-hook 'flycheck-mode-hook #'turn-on-flycheck-inline))
)
```
### <span id="page-9-1"></span>3.5 Paquete **treemacs**

Estoy usando treemacs en vez de neotree.

```
(defun hacer-treemacs-resizable ()
  (if treemacs--width-is-locked
        (treemacs-toggle-fixed-width)))
(use-package treemacs
  :ensure t
  :defer 1
  :config
     (add-hook 'treemacs-mode-hook #'hacer-treemacs-resizable)
      (treemacs--tear-down-git-mode)
     (setq treemacs-silent-refresh t)
     (\text{setq } \text{treemacs--persist-kv-regex } \blacksquare` ?- \\\(??\\ \S\square\setminus\{ \setminus s\} \rightarrow \cdots \rightarrow \S\square\setminus\{ \setminus s\} \setminus \{ \setminus s\} \setminus \{ \setminus s\} \setminus \{ \setminus s\} \setminus \{ \setminus s\} \setminus \{ \setminus s\} \setminus \{ \setminus s\} \setminus \{ \setminus s\} \setminus \{ \setminus s\} \setminus \{ \setminus s\} \setminus \{ \setminus s\} \setminus \{ \setminus s\} \setminus \{ \setminus s\} \setminus \{ \setminus s\} \setminus \{ \\leftrightarrow space: ]\ \(\\) + \$")
   (mapcar
    (lambda (face) (set-face-attribute face nil :height 0.8) )
    '(
       treemacs-directory-face
        treemacs-directory-collapsed-face
        ;treemacs-file-face
        treemacs-root-face
        treemacs-root-unreadable-face
        treemacs-root-remote-face
        treemacs-root-remote-unreadable-face
        treemacs-root-remote-disconnected-face
        treemacs-tags-face
        treemacs-help-title-face
        treemacs-help-column-face
        treemacs-git-unmodified-face
        treemacs-git-modified-face
        treemacs-git-renamed-face
        treemacs-git-ignored-face
        treemacs-git-untracked-face
        treemacs-git-added-face
        treemacs-git-conflict-face
        treemacs-term-node-face
        treemacs-on-success-pulse-face
       ))
)
```
#### <span id="page-10-0"></span>3.6 Paquete **swoop**

Búsqueda con previsualización. Lo configuro para que no seleccione el símbolo en en cursor, sino la seleción

```
(use-package swoop
 :ensure t
 :defer 1
 :config
 (setq helm-swoop-pre-input-function
       (lambda ()
         (if (use-region-p)
             (buffer-substring-no-properties (region-beginning) (region-end))
            nil)))
 )
```
### <span id="page-10-1"></span>3.7 Paquete **image+**

Image+ permite hace zoom en las imágenes

```
(use-package image+
 :ensure t
 :defer 1
 :config
    (imagex-global-sticky-mode)
    (imagex-auto-adjust-mode))
```
#### <span id="page-10-2"></span>3.8 Paquete **dumb-jump**

Añado las siguientes reglas para hacer búsquedas simples con dumb-jump en ficheros sql y org.

```
;; ADITIONAL DUMBJUMB RULES
(use-package dumb-jump
  :ensure t
  :config
  (add-to-list 'dumb-jump-find-rules
                 '(:type "something" :supports ("ag" "grep" "rg" "git-grep") :language "sql"
:regex ": \\bJJJ\\j"))
  (add-to-list 'dumb-jump-find-rules
                 '(:type "something" :supports ("ag" "grep" "rg" "git-grep") :language "org"
:regex ": \\bJJJ\\j"))
  (add-to-list 'dumb-jump-language-file-exts
                '(:language "javascript" :ext "mjs" :agtype "js" :rgtype "js")))
(setq dump-jump-selector 'helm)
```
### <span id="page-10-3"></span>3.9 Paquete **bm**

Siempre me gustaron los *bookmarks* dentro de un fichero de Microsoft Visual  $C++$ 

```
(defun my/bookmark-or-edit ()
  (interactive)
  (if (string= major-mode "dired-mode")
      (progn
       (all-the-icons-dired-mode -1)
       (wdired-change-to-wdired-mode))
```

```
(bm-next)))
(use-package bm
 :ensure t
```
 $\lambda$ 

### <span id="page-11-0"></span>3.10 Paquete **multiple-cursors**

```
(use-package multiple-cursors
 :ensure t
 :custom (mc/always-run-for-all t))
```
### <span id="page-11-1"></span>3.11 Paquete **yasnippet**

Plantillas para introducción rápida de partes del texto. yasnippet interfiere con otros modos en su uso del tabulador, así que cambio su combinación. Lo he deshabilitado porque lo uso muy rara vez, y tarda bastante en actualizarse

```
(use-package yasnippet
  :ensure t
  :config
    (yas-global-mode 1)
    (define-key yas-minor-mode-map (kbd "<tab>") nil)
     (define-key yas-minor-mode-map (kbd "TAB") nil)
(define-key yas-minor-mode-map (kbd "C-c TAB") 'yas-expand))
(use-package yasnippet-snippets
 :ensure t
  :after (yasnippet))
```
#### <span id="page-11-2"></span>3.12 Paquete **smartparents**

Este modo cierra automáticamente los paréntesis y otros bloques

```
(use-package smartparens
 :ensure t
 :config
   (smartparens-global-mode 1))
```
#### <span id="page-11-3"></span>3.13 Paquete **company**

Utilizo company como mecanismo de autocomplección. Distingo entre modos de programación y org-mode.

```
(require 'company)
(company-flx-mode +1)
(defun my-js2-mode-hook()
 (interactive)
  (ac-js2-mode)
  (setq ac-js2-evaluate-calls t)
  (auto-highlight-symbol-mode 0)
  (js2-highlight-vars-mode)
  (defvar my-company-backends-js2-mode
    ^{\prime} (
      (
       company-files
       ac-js2-company
```

```
company-dabbrev-code
       company-capf
       )
     )
   \lambda(set (make-local-variable 'company-backends) my-company-backends-js2-mode))
(add-hook 'js2-mode-hook #'my-js2-mode-hook)
(defvar my-company-backends-prog-mode
 ^\prime (
    (
    company-web-html
    company-files
    company-dabbrev-code
    company-capf
    company-keywords
    company-lsp
    company-yasnippet
    company-emoji
    company-capf
    )
   )
 )
(defvar my-company-backends-org-mode
  ' (
   (
    company-files
    company-dabbrev-code
     company-dabbrev
company-keywords
    company-yasnippet
    company-emoji
    company-capf
    )
   )
 )
(defvar my-company-backends my-company-backends-org-mode)
;; set default 'company-backends'
(setq company-backends my-company-backends)
(company-auctex-init)
(add-hook 'after-init-hook 'global-company-mode)
(company-quickhelp-mode 1)
(defun my-company-backends-org-mode-function ()
  (interactive)
  (set (make-local-variable 'company-backends) my-company-backends-org-mode))
(add-hook 'org-mode-hook #'my-company-backends-org-mode-function)
(defun my-company-backends-prog-mode-function ()
 (interactive)
  (set (make-local-variable 'company-backends) my-company-backends-prog-mode))
(add-hook 'prog-mode-hook #'my-company-backends-prog-mode-function)
(define-key company-active-map [escape] 'company-abort)
```
(global-company-mode)

Prefiero que dabbrev funcione en comentarios y cadenas. Y que tenga en cuenta el case

```
(setq company-dabbrev-code-everywhere t)
(setq company-dabbrev-code-ignore-case nil)
(setq company-dabbrev-everywhere t)
(setq company-dabbrev-ignore-case 'keep-prefix)
(setq company-dabbrev-downcase nil)
```
company-box parecía una buena idea, pero no me gusta el alto de la lista.

```
(use-package company-box
 :ensure t
 :defer 1
 :hook (company-mode . company-box-mode))
```
### <span id="page-13-0"></span>3.14 Paquete **neotree**

En neotree, quiero ver todos los ficheros, y no me importa el ancho fijo de la ventana.

```
(use-package neotree
 :ensure t
 :defer 1
 :config
    ; https://github.com/jaypei/emacs-neotree/issues/149
    (defun neotree-project-root-dir-or-current-dir ()
    "Open NeoTree using the project root, using projectile, or the
current buffer directory."
      (interactive)
      (let ((project-dir (ignore-errors (projectile-project-root)))
            (file-name (buffer-file-name))
            (neo-smart-open t))
        (if (neo-global--window-exists-p)
            (neotree-hide)
          (progn
            (neotree-show)
            (if project-dir
                ;(neotree-dir project-dir)
                 (neotree-projectile-action))
            (if file-name
                (neotree-find file-name))))))
    (setq neo-show-hidden-files t)
    (setq neo-window-fixed-size nil)
    (\texttt{setq neo-hidden-regexp-list (quote (")\verb|vpgs" "~$" "+$;#$" "\\.elc$"))))
```
### <span id="page-13-1"></span>3.15 Paquete **org**

Con estos cambios, se tienen en cuenta los formatos de orgmode en electric-pair-mode

```
(use-package org
 :ensure t
 :config
 (setq org-ellipsis " ")
 ;Trying to fix indentation behaviour within code blocks.
  (setq org-edit-src-content-indentation 0)
  (setq org-src-tab-acts-natively t)
  (setq org-src-preserve-indentation t)
```

```
(modify-syntax-entry ?~ "(~" org-mode-syntax-table)
   (modify-syntax-entry ?= "(=" org-mode-syntax-table)
(modify-syntax-entry ?_ "(_" org-mode-syntax-table)
(modify-syntax-entry ?* "(*" org-mode-syntax-table)
   (modify-syntax-entry ?/ "(/" org-mode-syntax-table)
   ;;; https://stackoverflow.com/questions/40110927/how-to-export-a-reference-to-a-begin-src-block-to-latex
          \leftrightarrow /40689439#40689439
   (setq org-latex-prefer-user-labels t)
   ; Desde la versión 9 de orgmode, los templates rápidos no están activados por defecto si no se carga
          ,→ org-tempo
   (ignore-errors
      (require 'org-tempo)
     ; si no existe org-tempo no se llega aquí, lo cual está bien porque lo siguiente solo hay que hacerlo para
            ,→ org-tempo
      (setq org-structure-template-alist
               '(("n" . "notes")
("a" . "export ascii")
("c" . "center")
                  ("C" . "comment")<br>
("e" . "export")<br>
("h" . "export html")<br>
("l" . "export latex")<br>
("q" . "quote")<br>
("s" . "src")
                 (\sqrt[n]{\mathbf{w}} \cdot \sqrt[n]{\mathbf{v}} . (\sqrt[n]{\mathbf{v}} \cdot \mathbf{v}))
)
```
#### 3.15.1 Lenguajes **org-babel**

Habilito varios lenguajes que pueden ejecutarse directamente desde los bloques de orgmode.

```
(if
   (file-exists-p "/usr/share/plantuml/plantuml.jar")
(setq org-plantuml-jar-path "/usr/share/plantuml/plantuml.jar")
(setq org-plantuml-jar-path (expand-file-name "~/.emacs.d/bin/plantuml.1.2018.11.jar")))
(setq plantuml-jar-path org-plantuml-jar-path)
(org-babel-do-load-languages
  'org-babel-load-languages
 ^\prime (
    (C . t )
    (dot, t)(plantuml . t)
     (scala . t)
    (shell . t)))
```
Además, no pido confirmación para varios lenguajes

```
(defun my-org-confirm-babel-evaluate (lang body)
(not (member lang '("dot" "emacs-lisp" "shell" "plantuml"))))
(setq org-confirm-babel-evaluate 'my-org-confirm-babel-evaluate)
```
#### 3.15.2 Listas alfabéticas

(setq org-list-allow-alphabetical t)

#### 3.15.3 Listados Latex

Utilizo el paquete listings de Latex en vez de bloques verbatim.

(setq org-latex-listings t)

#### 3.15.4 Selección con mayúsculas

```
(setq org-support-shift-select t)
```
### <span id="page-15-0"></span>3.16 Paquete **quickrun**

Quickrun ejecuta el buffer actual. Aumento el tiempo límite de la ejecución antes de matar el proceso.

```
(use-package quickrun
 :ensure t
 :config
   (setq quickrun-timeout-seconds 100))
```
### <span id="page-15-1"></span>3.17 Paquete **doc-view**

Para visualizar documentos desde Emacs, aumento su resolución y anchura.

```
(require 'doc-view)
(setq doc-view-continuous t)
(setq doc-view-image-width 1600)
(setq doc-view-resolution 400)
```
### <span id="page-15-2"></span>3.18 Correo electrónico

Para enviar email utilizo sendmail (lo suelo tener configurado con un smarthost)

```
(setq send-mail-function (quote sendmail-send-it))
```
#### <span id="page-15-3"></span>3.19 **tramp**

tramp intenta optimizar las conexiones, enviando en línea los ficheros pequeños. Esto me da problemas en algunos sistemas, así que indico que los ficheros se copien a partir de 1 byte de tamaño:

```
(setq tramp-copy-size-limit 1)
(setq tramp-debug-buffer t)
(setq tramp-verbose 10)
```
En ocasiones, tramp no consigue conectar con un usuario que tiene zsh como shell. Para ello, hay que añadir lo siguiente al fichero .zshrc remoto:

```
# EN .zshrc PARA QUE FUNCIONE tramp
if [[ "$TERM" == "dumb" ]]
then
  unsetopt zle
  unsetopt prompt_cr
  unsetopt prompt_subst
  unfunction precmd
  unfunction preexec
  PS1 = 'S'fi
```
#### <span id="page-16-0"></span> $3.20$  Backup de ficheros

Emacs guarda una copia de seguridad de los ficheros editados. Si no se configura, crea la copia en el mismo directorio.

Las copias de seguridad son interesantes aunque se utilice un control de versiones. Por ejemplo, se guardan versiones de ficheros del sistema y de los editados con Tramp.

Prefiero guardar todas las copias en un directorio, manteniendo varias versiones de cada fichero. Tampoco me interesan los ficheros de lock.

```
(setq backup-directory-alist '(("." . "~/.saves")))
(setq backup-by-copying t)
(setq delete-old-versions t
     kept-new-versions 6
     kept-old-versions 2
     version-control t)
(setq create-lockfiles nil)
```
#### <span id="page-16-1"></span>3.21 Latex

```
(setq TeX-auto-save t)
(setq TeX-parse-self t)
(setq TeX-save-query nil)
(setq TeX-PDF-mode t)
```
Para que funcione correctamente el resaltado de sintaxis, hay que informar a Auctex de los entornos verbatim utilizados:

```
(setq LaTeX-verbatim-environments
     '("verbatim" "verbatim*" "listadotxt" "PantallazoTexto" "listadosql"))
```
Para imenu, defino una macro de Latex que no hace nada, pero que detecto en imenu.

```
(add-to-list 'TeX-outline-extra '("imenu" 2))
(add-to-list 'TeX-outline-extra '("imenu1" 1))
(add-to-list 'TeX-outline-extra '("imenu2" 2))
(add-to-list 'TeX-outline-extra '("imenu3" 3))
(add-to-list 'TeX-outline-extra '("imenu4" 4))
```
En Ubuntu, Evince puede sincronizarse con Emacs para saber a qué parte de código corresponde una parte del PDF y viceversa

```
(setq TeX-source-correlate-mode t)
(setq TeX-source-correlate-start-server t)
```
Modifico el comando Latex para incluir -shell-escape, de forma que Latex pueda arrancar programas de ayuda (por ejemplo, Inkscape para convertir SVG a PDF)

```
(setq LaTeX-command-style
   (quote (("" "%(PDF)%(latex) %(file-line-error) -shell-escape %(extraopts) %S%(PDFout)"))))
```
Se pueden previsualizar los entornos tikzpicture y tabular directamente en el buffer de Emacs [\(https://www.gnu.org/software/auctex/manual/preview-latex.html\)](https://www.gnu.org/software/auctex/manual/preview-latex.html)

```
(eval-after-load "preview"
  '(add-to-list 'preview-default-preamble "\\PreviewEnvironment{tikzpicture}" t) )
(eval-after-load "preview"
 '(add-to-list 'preview-default-preamble "\\PreviewEnvironment{tabular}" t) )
(eval-after-load "preview"
 '(add-to-list 'preview-default-preamble "\\PreviewEnvironment{homeworkProblem}" t) )
```
Añadir XeLatex

```
(eval-after-load "tex"
 '(add-to-list 'TeX-command-list
       '("XeLaTeX" "xelatex -interaction=nonstopmode %s"
     TeX-run-command t t :help "Run xelatex") t))
```
En Termux se necesita especificar la camino a la shell para ejecutar comandos de Latex

```
(if
       (file-exists-p "/data/data/com.termux/files/usr/bin/sh")
(setq TeX-shell "/data/data/com.termux/files/usr/bin/sh"))
```
### <span id="page-17-0"></span>3.22 Paquete **which-key**

Ayuda interactiva de teclado. En el popup-type por defecto entra en conflicto con treemacs.

```
(use-package which-key
 :ensure t
 :config
    (which-key-mode t)
    (setq which-key-idle-delay 3.0)
    (setq which-key-popup-type (quote frame)))
```
#### <span id="page-17-1"></span>3.23 Paquete **auto-highlight-symbol**

Resaltar el símbolo bajo el cursor de forma dinámica. Antes lo resaltaba en todo el buffer, para que se pueda navegar por todas las ocurrencias del fichero, pero ralentizaba bastante. Ahora uso smartscan.

```
(use-package auto-highlight-symbol
 :ensure t
 :config
   (setq ahs-idle-interval 3.0)
   (setq ahs-default-range 'ahs-range-display))
```
#### <span id="page-17-2"></span>3.24 Paquete **helm**

helm es un sistema para seleccionar una opción entre varias posibilidades, que se puede usar para casi todo

- Buscar un comando
- $\bullet$  Cambiar de buffer
- Navegar por la historia del portapapeles
- · Visualizar las ocurrencias de un patrón en un buffer
- $\bullet$  ... y más

```
;; HELM
(use-package helm
  :ensure t
  :defer 1
  :config
    (setq helm-split-window-inside-p t)
    (setq helm-display-header-line nil)
    (setq helm-autoresize-max-height 30)
    (setq helm-autoresize-min-height 30)
    (helm-autoresize-mode 1)
```

```
(helm-mode 1)
       (helm-flx-mode +1)
       (setq helm-echo-input-in-header-line t)
       (setq helm-display-buffer-reuse-frame t)
       (setq helm-use-undecorated-frame-option t)
      ;https://www.reddit.com/r/emacs/comments/345vtl/make_helm_window_at_the_bottom_without_using_any/
      ;HELM SIEMPRE ABAJO CON ANCHO COMPLETO
       (add-to-list 'display-buffer-alist
                                    \sqrt{\cdot}, (\text{rx bos} \cdot \text{m} \cdot \text{helm} \cdot \text{m} \cdot (\cdot \text{m} \cdot \text{m} \cdot \text{m(display-buffer-in-side-window)
                                             (inhibit-same-window . t)
                                             (window-height . 0.4)))
   :after (tramp) ;; PARA EVITAR EL ERROR Symbols's value as variable is void: tramp-methods
)
```
#### 3.24.1 Child frame

helm se muestra en una nueva ventana. Esta ventana puede estar en una nueva child frame para no cambiar la disposición de la frame original. Estas opción es bastante lenta en algunos sistemas de ventanas.

```
(setq helm-display-function 'helm-display-buffer-in-own-frame
      helm-display-buffer-width 120)
;;; helm-popup-frame debería tener el foco
(setq swiper-helm-display-function helm-display-function)
(setq helm-swoop-split-window-function helm-display-function)
```
### <span id="page-18-0"></span>3.25 **projectile**

projectile necesita conocer su tecla de prefijo (utilizo la tradicional).

```
(use-package projectile
  :ensure t
  :config
     (define-key projectile-mode-map (kbd "C-c p") 'projectile-command-map)
(setq projectile-switch-project-action 'projectile-dired)
(setq projectile-indexing-method 'hybrid)
     (projectile-mode 1))
(use-package helm-projectile
  :ensure t
  :defer 1
  :config
     (helm-projectile-on)
     (setq projectile-completion-system 'helm)
  :after (helm)
)
```
#### 3.25.1 Paquete **ox-epub**

```
(use-package ox-epub
 :ensure t
 :defer 1
)
```
#### 3.25.2 Paquete **ox-reveal**

Cuando exporto un fichero  $\text{org a reveal.}$ js tengo problemas en la forma en que se escapan los caracteres > y < de los bloques de código. Con esta redenición de la función org-reveal-src-block queda solucionado

```
;; ESCAPE HTML IN REVEAL
(setq mi-org-html-protect-char-alist
      '(("&" . "&")<br>("<" . "&lt;")<br>(">" . "&gt;")
        (\sqrt[m]{\xi^m} \cdot \sqrt[m]{\xi \# 37; m})(defun mi-org-html-encode-plain-text (text)
   Convert plain text characters from TEXT to HTML equivalent.
Possible conversions are set in 'org-html-protect-char-alist'."
  (dolist (pair org-html-protect-char-alist text)
    (setq text (replace-regexp-in-string (car pair) (cdr pair) text t t))))
(use-package ox-reveal
  :ensure t
  :defer 1
  :config
  (defun org-reveal-src-block (src-block contents info)
     Transcode a SRC-BLOCK element from Org to Reveal.
     CONTENTS holds the contents of the item. INFO is a plist holding
     contextual information."
    (if (org-export-read-attribute :attr_html src-block :textarea)
        (org-html--textarea-block src-block)
      (let* ((use-highlight (org-reveal--using-highlight.js info))
             (lang (org-element-property :language src-block))
              (caption (org-export-get-caption src-block))
              (not-escaped-code (if (not use-highlight)
                                    (org-html-format-code src-block info)
                                   (cl-letf (((symbol-function 'org-html-htmlize-region-for-paste)
                                              #'buffer-substring))
                                    (org-html-format-code src-block info))))
              (code (mi-org-html-encode-plain-text not-escaped-code))
                                         ;(code not-escaped-code)
              (frag (org-export-read-attribute :attr_reveal src-block :frag))
              (code-attribs (or (org-export-read-attribute
                                 :attr_reveal src-block :code_attribs) ""))
              (label (let ((lbl (org-element-property :name src-block)))
                       (if (not lbl) ""
                         (format " id=\"%s\"" lbl)))))
        (if (not lang)
            (format "<pre %s%s>\n%s</pre>"
                     (or (frag-class frag info) " class=\"example\"")
                    label
                     code)
          (format
            "<div class=\"org-src-container\">\n%s%s\n</div>"
            (if (not caption) ""
             (format "<label class=\"org-src-name\">%s</label>"
                     (org-export-data caption info)))
            (if use-highlight
               (format "\n<pre%s%s><code class=\"%s\" %s>%s</code></pre>"
                        (or (frag-class frag info) "")
                       label lang code-attribs code)
              (format "\n<pre %s%s>%s</pre>"
                      (or (frag-class frag info)
                          (format " class=\"src src-%s\"" lang))
                      label code))))))))
```
# <span id="page-20-0"></span>4 Edición

### <span id="page-20-1"></span>4.1 Expresiones regulares para find/replace

 $#+begin{matrix}$ emacs-lisp

(use-package visual-regexp :defer 1 :config (add-to-list 'httpd-mime-types '("mjs" . "text/javascript") ))  $\#\text{+end}_{\mathrm{src}\_\perp}$ 

#### <span id="page-20-2"></span>4.2 Tabuladores vs espacios

No utilizo tabuladores en las indentaciones.

```
(setq-default indent-tabs-mode nil)
(setq tab-width 2)
```
#### <span id="page-20-3"></span>4.3 Comportamiento de la selección

Al comenzar a escribir con una selección, se borra lo seleccionado.

```
(delete-selection-mode 1)
```
Al copiar la selección, mantener la selección

```
(defadvice kill-ring-save (after keep-transient-mark-active ())
  "Override the deactivation of the mark."
  (setq deactivate-mark nil))
(ad-activate 'kill-ring-save)
```
### <span id="page-20-4"></span>4.4 Línea nueva al final de fichero

Los ficheros deben tener una línea nueva al final. Además, indicar el fin de fichero como en vim.

(setq indicate-empty-lines t require-final-newline t)

#### <span id="page-20-5"></span>4.5 Historia del portapapeles

Una de las ventajas de Emacs es su kill ring, donde se guarda la historia del portapapeles. Con esta opción, añado a esta historia el portapapeles del sistema. Descubierto en [https://writequit.org/org/settings.html#sec-](https://writequit.org/org/settings.html#sec-1-33)[1-33](https://writequit.org/org/settings.html#sec-1-33)

```
(setq save-interprogram-paste-before-kill t)
```
#### <span id="page-20-6"></span>4.6 Recarga de ficheros modificados

Encuentro más conveniente que los ficheros se recarguen si un programa externo los modifica, sin preguntas.

```
(global-auto-revert-mode 1)
(setq global-auto-revert-non-file-buffers t)
(setq auto-revert-verbose nil)
```
#### <span id="page-21-0"></span>4.7 Comandos que se consideran avanzados

Emacs tiene algunos compandos considerados confusos deshabilitados. Hay opciones útiles que prefiero que estén activadas por defecto.

```
(put 'narrow-to-region 'disabled nil)
(put 'upcase-region 'disabled nil)
(put 'downcase-region 'disabled nil)
```
# <span id="page-21-1"></span>5 Navegación

Guardar el fichero de bookmarks cada vez que se modifiquen

```
(setq bookmark-save-flag 1)
```
Scroll con teclas de avance de página hasta el extremo del fichero. Sin esta opción, Emacs no avanza hasta la primera línea si al dar a RePag no quedan páginas por retroceder.

(setq scroll-error-top-bottom t)

Utilizo smartscan para localizar ocurrencias de símbolos.

```
(use-package smartscan
 :ensure t
 :defer 1
 :config
    (setq smartscan-symbol-selector "symbol")
    (global-smartscan-mode 1))
```
Algunas ventanas tienen menor importancia que otras, ya que tienden a ser temporales (por ejemplo, las ventanas de ayuda). Con popwin, estas ventanas ocupan menos espacio en pantalla y desaparecen con C-g. Actualmente lo he quitado.

```
(use-package popwin
 :ensure t
 :defer 1
  :config
    (popwin-mode 1))
```
Agrupo los buffers por proyecto de projectile

```
(use-package ibuffer-projectile
  :ensure t
  :defer 1
  :config
    (add-hook 'ibuffer-hook #'ibuffer-projectile-set-filter-groups)
    (add-hook 'ibuffer-sidebar-mode-hook #'ibuffer-projectile-set-filter-groups))
```
(add-hook 'ibuffer-mode-hook (lambda () (ibuffer-auto-mode 1)))

Retroceder en la historia de disposición de ventanas y búferes

```
(use-package winner
 :ensure t
  :defer 1
 :config
    (winner-mode 1))
```
### <span id="page-22-0"></span>6 Ratón en **xterm**

El ratón también puede utilizarse en un xterm

(xterm-mouse-mode)

# <span id="page-22-1"></span>7 Visualización

### <span id="page-22-2"></span>7.1 Previsualización de ficheros en Helm

Se me cuelga a veces, está desactivado

```
(use-package helm-file-preview
 :config
  (helm-file-preview-mode 1))
```
### <span id="page-22-3"></span>7.2 Líneas muy largas

Avoid performance issues in files with very long lines.

```
(unless (version<= emacs-version "27")
(global-so-long-mode 1))
```
### <span id="page-22-4"></span>7.3 Pestañas

```
(use-package centaur-tabs
 :ensure t
 :defer 1
 :config
  (setq centaur-tabs-set-icons t)
  (setq centaur-tabs-style "alternate")
  (setq centaur-tabs-set-modified-marker t)
  (setq centaur-tabs-gray-out-icons 'buffer)
  (setq centaur-tabs-set-bar 'over)
  (setq centaur-tabs-cycle-scope 'tabs)
  (setq centaur-tabs-show-navigation-buttons t)
  (defun my-centaur-tabs-hide-tab (x)
    "Incluir magit entre los visibles."
    (let ((name (format "%s" x)))
      (or
       .<br>;; Current window is not dedicated window.
       (window-dedicated-p (selected-window))
       ;; Buffer name not match below blacklist.
       (string-prefix-p "*epc" name)
(string-prefix-p "*helm" name)
       (string-prefix-p "*Compile-Log*" name)
       (string-prefix-p "*lsp" name)
       (string-prefix-p "*company" name)
       (string-prefix-p "*Flycheck" name)
       (string-prefix-p "*tramp" name)
       (string-prefix-p " *Mini" name)
       (string-prefix-p "*help" name)
(string-prefix-p "*Help" name)
       (string-prefix-p "*Helm" name)
       )))
  (setq centaur-tabs-hide-tabs-hooks '(reb-mode-hook completion-list-mode-hook))
  (setq centaur-tabs-hide-tab-function 'my-centaur-tabs-hide-tab)
```

```
(mapcar
 (lambda (face) (set-face-attribute face nil :height 0.8) )
 '(
   centaur-tabs-active-bar-face
   centaur-tabs-default
   centaur-tabs-unselected
   centaur-tabs-selected
  centaur-tabs-unselected-modified
   centaur-tabs-selected-modified
  centaur-tabs-close-unselected
   centaur-tabs-close-selected
  centaur-tabs-close-mouse-face
   centaur-tabs-modified-marker-selected
   centaur-tabs-modified-marker-unselected
  ))
(setq centaur-tabs-height 10)
(setq centaur-tabs-bar-height (+ 8 centaur-tabs-height))
(centaur-tabs-mode t)
(centaur-tabs-group-by-projectile-project)
(defun my-maximize-or-split ()
  (interactive)
  (if (one-window-p)
      (split-window-below)
      (delete-other-window)))
(define-key centaur-tabs-mode-map centaur-tabs-prefix-key centaur-tabs-prefix-map)
(define-key centaur-tabs-mode-map (kbd "<header-line> <double-mouse-1>") 'my-maximize-or-split)<br>(define-key centaur-tabs-backward-tab-map (kbd "<header-line> <C-mouse-1>") '
,→ centaur-tabs-move-current-tab-to-left)
(define-key centaur-tabs-forward-tab-map (kbd "<header-line> <C-mouse-1>") '
     ,→ centaur-tabs-move-current-tab-to-right)
(setq centaur-tabs--track-selected t)
\lambda
```
### <span id="page-23-0"></span>7.4 Resaltar términos buscados

isearch resalta las coincidencias con la búsqueda, pero se quitan al acabar de buscar. Con esto, las coincidencias quedan resaltadas hasta la siguiente búsqueda o hasta ejecutar lazy-highlight-cleanup

```
(setq lazy-highlight-cleanup nil)
(setq lazy-highlight-max-at-a-time nil)
(setq lazy-highlight-initial-delay 0)
```
### <span id="page-23-1"></span>7.5 Marcar las ocurrencias de la selección

```
(use-package region-occurrences-highlighter
  :ensure t
  :defer 1
  :config
  (add-hook 'prog-mode-hook #'region-occurrences-highlighter-mode)
  (add-hook 'org-mode-hook #'region-occurrences-highlighter-mode)
  (add-hook 'text-mode-hook #'region-occurrences-highlighter-mode)
)
```
#### <span id="page-24-0"></span>7.6 Cambiar el tamaño de fuente de todo *emacs* (no solo el buffer actual)

(default-text-scale-mode 1)

### <span id="page-24-1"></span>7.7 Marcar la línea actual.

A veces lo deshabilito porque no funciona bien con overlays

(global-hl-line-mode 1)

### <span id="page-24-2"></span>7.8 Respuestas de confirmación más cortas

(fset 'yes-or-no-p 'y-or-n-p)

#### <span id="page-24-3"></span>7.9 Desactivar la campana (bell)

Tanto la señal auditiva como la visual

```
(setq visible-bell 1)
(setq ring-bell-function 'ignore)
```
### <span id="page-24-4"></span> $7.10$  flycheck

Marca errores en el fichero

```
;; VALIDACIONES
(add-hook 'after-init-hook #'global-flycheck-mode)
;(setq flycheck-shellcheck-follow-sources nil)
```
#### <span id="page-24-5"></span>7.11 scroll

El scroll de emacs es de media en media pantalla, heredado de los terminales modo texto que costaba refrescar. Con los ordenadores actuales, mejor un scroll suave

```
(setq scroll-margin 0
     scroll-step 1
     scroll-conservatively 10000
     scroll-preserve-screen-position 1)
```
#### <span id="page-24-6"></span>7.12 Barras de desplazamiento, de herramientas y menú

La barra de menú y la de herramientas es de lo primero que se quita al personalizar emacs, lo mismo que esa pantalla de inicio.

```
(setq inhibit-startup-message t)
(ignore-errors (menu-bar-mode -1))
(ignore-errors (tool-bar-mode -1))
(ignore-errors (scroll-bar-mode -1))
```
### <span id="page-25-0"></span>7.13 Ancho de la página de **man**

(setenv "MANWIDTH" "80")

### <span id="page-25-1"></span>7.14 Mostrar paréntesis asociados

(show-paren-mode)

### <span id="page-25-2"></span>7.15 Servidor emacs

Arranco el servidor para utilizar emacsclient

```
(use-package server
  :config
  (setenv "EDITOR" "emacsclient")
  (unless (server-running-p)
    (server-start))
  \overline{)}
```
## <span id="page-25-3"></span>7.16 Modeline

Mi línea de estado (modeline)

```
(setq-default mode-line-format
                (list
                  " "
mode-line-modified
                  " %[" mode-line-buffer-identification " %] "
" | " '(vc-mode vc-mode)
                 " | %m %n "
                 " | %IB %Z"
                 " | %l:%c %p"
                 mode-line-end-spaces
                 ) )
```
### <span id="page-25-4"></span>7.17 **minimap**

```
(use-package minimap
 :ensure t
 :defer 1
 :config
 (setq minimap-hide-fringes t)
(setq minimap-major-modes '(org-mode tex-mode prog-mode))
 (setq minimap-window-location 'right)
;(minimap-mode 0) si el minimap no está activo da un error de timer nil
)
```
### <span id="page-25-5"></span>7.18 **dired**

Coloco primero los directorios, y hago que la tecla Tab abra un subárbol

```
(setq dired-listing-switches "-aBhl --group-directories-first")
(defun my/dired-hook ()
  (all-the-icons-dired-mode 1)
  (dired-hide-details-mode 1)
  (setq indent-line-function 'dired-subtree-toggle))
(add-hook 'dired-mode-hook 'my/dired-hook)
(use-package dired-subtree
 :ensure t
 :defer 1
 :config
 (set-face-attribute 'dired-subtree-depth-1-face nil :background 'unspecified)
 (set-face-attribute 'dired-subtree-depth-2-face nil :background 'unspecified)
  (set-face-attribute 'dired-subtree-depth-3-face nil :background 'unspecified)
  (set-face-attribute 'dired-subtree-depth-4-face nil :background 'unspecified)
  (set-face-attribute 'dired-subtree-depth-5-face nil :background 'unspecified)
  (set-face-attribute 'dired-subtree-depth-6-face nil :background 'unspecified)
)
```
# <span id="page-26-0"></span>8 Atajos de teclado

Si empiezo una búsqueda con C-s o C-r, se empieza buscando la selección

```
;; https://www.reddit.com/r/emacs/comments/b7yjje/isearch_region_search/
(defun stribb/isearch-region (&optional not-regexp no-recursive-edit)
   If a region is active, make this the isearch default search pattern."
  (interactive "P\np")
  (when (use-region-p)
    (let ((search (buffer-substring-no-properties
                    (region-beginning)
                    (region-end))))
      ;;;(message "stribb/ir: %s %d %d" search (region-beginning) (region-end))
      (setq deactivate-mark t)
      (isearch-yank-string search))))
(advice-add 'isearch-forward-regexp :after 'stribb/isearch-region)
(advice-add 'isearch-forward :after 'stribb/isearch-region)
(advice-add 'isearch-backward-regexp :after 'stribb/isearch-region)
(advice-add 'isearch-backward :after 'stribb/isearch-region)
```
Cuando quiero cerrar un buffer, prefiero que no pregunte.

```
(defun kill-this-buffer-dont-ask ()
  (interactive)
  (kill-buffer (current-buffer)))
(global-set-key (kbd "C-x k") 'kill-this-buffer-dont-ask)
```
En una búsqueda incremental, utilizo los cursores para ir a otras búsquedas anteriores o para navegar entre las ocurrencias en el fichero

```
;; set arrow keys in isearch. left/right is backward/forward, up/down is history. press Return to exit
(define-key isearch-mode-map (kbd "<up>") 'isearch-ring-retreat )
(define-key isearch-mode-map (kbd "<down>") 'isearch-ring-advance )
(define-key isearch-mode-map (kbd "<left>") 'isearch-repeat-backward)
(define-key isearch-mode-map (kbd "<right>") 'isearch-repeat-forward)
(define-key minibuffer-local-isearch-map (kbd "<left>") 'isearch-reverse-exit-minibuffer)
(define-key minibuffer-local-isearch-map (kbd "<right>") 'isearch-forward-exit-minibuffer)
```
A veces es fácil perderse entre comandos a medio introducir y ventanas popup. Me gusta que la tecla escape cancele cualquier acción. Con el siguiente código hago que se cancelen incluso más acciones que con  $C - q$ .

```
;;(define-key global-map [escape] 'keyboard-escape-quit)
   ;; (define-key key-translation-map (kbd "ESC") (kbd "C-g")) // PROBLEMAS CON EL TERMINAL
(defun super-escape()
  (interactive)
  (keyboard-escape-quit)
  (keyboard-quit)
  (company-abort)
  (abort-recursive-edit)
  (setq quit-flag t))
(define-key global-map [escape] 'super-escape)
(define-key minibuffer-local-map [escape] 'super-escape)
(define-key company-active-map [escape] 'company-abort)
```
Algunas teclas definidas a nivel global son sobreescritas por algunos modos (por ejemplo, prefiero que C-Z sea "deshacer"). Para poder definir teclas con prioridad sobre los demás modos defino un modo con mis atajos.

```
;; MIS TECLAS
(defvar mis-teclas-minor-mode-map
  (let ((map (make-sparse-keymap)))
    (define-key map (kbd "C-e") 'er/expand-region)
    (define-key map (kbd "C-S-e") 'er/contract-region)
    (define-key map (kbd "M-<up>") 'er/expand-region)
    (define-key map (kbd "M-<down>") 'er/contract-region)
    (define-key map (kbd "M-<left>") 'winner-undo)
    (define-key map (kbd "M-<right>") 'winner-redo)
    (define-key map (kbd "C-z") 'undo )
    (define-key map (kbd "C-x C-d") 'dired)
    (define-key map (kbd "C-x d") 'dired-other-frame)
    (define-key map (kbd "C-x C-b") 'ibuffer)
    (define-key map (kbd "C-x b") 'ibuffer)
    ;(define-key map (kbd "C-f") 'swiper-helm)
    (define-key map (kbd "C-f") 'helm-swoop)
    (define-key map (kbd "C-S-f") 'helm-multi-swoop-all)
    (define-key map (kbd "C-<f5>") 'reveal-y-pdf)
    ;define-key map (kbd "<br/>backtab>") 'psw-switch-buffer)
    (define-key map (kbd "M-I") 'popup-imenu)
(define-key map (kbd "<f7>") 'imenu-list-smart-toggle)
    (define-key map (kbd "M-S-<up>") 'enlarge-window)
    (define-key map (kbd "M-S-<down>") 'shrink-window)
    (define-key map (kbd "M-S-<left>") 'shrink-window-horizontally)
    (define-key map (kbd "M-S-<right>") 'enlarge-window-horizontally)
    (define-key map (kbd "<f5>") 'transpose-frame)
    (define-key map (kbd "<f9>") 'magit-status)
    (define-key map (kbd "C-S-c C-S-c") 'mc/edit-lines)
(define-key map (kbd "C->") 'mc/mark-next-like-this)
    (define-key map (kbd "C-<") 'mc/mark-previous-like-this)
    (define-key map (kbd "C-S-<mouse-1>") 'mc/add-cursor-on-click)
(define-key map (kbd "C-S-c C-S-v") 'mc/mark-all-like-this)
    (define-key map (kbd "M-x") 'helm-M-x)
    (define-key map (kbd "C-x M-x") 'execute-extended-command)
    (define-key map (kbd "<menu>") 'helm-M-x)
    (define-key map (kbd "C-x C-f") 'helm-find-files)
    (define-key map (kbd "<f6>") 'helm-mini)
    (define-key map (kbd "M-y") 'helm-show-kill-ring)
```

```
(define-key map (kbd "C-x r b") 'helm-filtered-bookmarks)
    ;(define-key map (kbd "<f8>") 'neotree-project-root-dir-or-current-dir)
    (define-key map (kbd "<f8>") 'treemacs)
(define-key map (kbd "C-<f8>") 'ibuffer-sidebar-toggle-sidebar)
    (define-key map (kbd "C-x o") 'switch-window)
    (define-key map (kbd "C-o") 'dumb-jump-go)
    (define-key map (kbd "C-.") 'company-complete)
    (define-key map (kbd "C-S-l") 'toggle-truncate-lines)
    (define-key map (kbd "<C-f2>") 'bm-toggle)
(define-key map (kbd "<f2>") 'my/bookmark-or-edit )
    (define-key map (kbd "<S-f2>") 'bm-previous)
    (define-key map (kbd "C-M-%") 'vr/query-replace)
   map)
  "mis-teclas-minor-mode keymap")
(define-minor-mode mis-teclas-minor-mode
  "A minor mode so that my key settings override annoying major modes."
  :init-value t
  :lighter "mis-teclas")
(mis-teclas-minor-mode 1)
```
### <span id="page-28-0"></span>9 Utilidades

#### <span id="page-28-1"></span>9.1 **vdiff-magit**

```
(use-package vdiff-magit
  :ensure t
  :defer 1
 :config
  (define-key magit-mode-map "e" 'vdiff-magit-dwim)
(define-key magit-mode-map "E" 'vdiff-magit)
  (transient-suffix-put 'magit-dispatch "e" :description "vdiff (dwim)")
(transient-suffix-put 'magit-dispatch "e" :command 'vdiff-magit-dwim)
  (transient-suffix-put 'magit-dispatch "E" :description "vdiff")
  (transient-suffix-put 'magit-dispatch "E" :command 'vdiff-magit)
  ;; This flag will default to using ediff for merges.
 (setq vdiff-magit-use-ediff-for-merges nil)
 ;; Whether vdiff-magit-dwim runs show variants on hunks. If non-nil,
 ;; vdiff-magit-show-staged or vdiff-magit-show-unstaged are called based on what
 ;; section the hunk is in. Otherwise, vdiff-magit-dwim runs vdiff-magit-stage
 ;; when point is on an uncommitted hunk.
 ;; (setq vdiff-magit-dwim-show-on-hunks nil)
 ;; Whether vdiff-magit-show-stash shows the state of the index.
 ;; (setq vdiff-magit-show-stash-with-index t)
  ;; Only use two buffers (working file and index) for vdiff-magit-stage
  (setq vdiff-magit-stage-is-2way nil)
  )
```
#### <span id="page-29-0"></span>9.2 Convertir un fichero gift en un examen pdf

Tengo un proyecto personal en <https://github.com/alvarogonzalezsotillo/grading-questionnaire> que convierte un fichero gift en un pdf para exámenes. Esta función me facilita la conversión.

```
(defun gifttolatex (titulo porcentajetest parametros)
  ejecuta giftolatex en el buffer actual.
  (interactive
   (list
    (read-string "Título: " (buffer-name))
    (read-number "Porcentaje del test: " 60)
(read-string "Otros parámetros:" "-k"))
  )
 (let
      ((comando (format "sh -c 'gifttolatex %s -t \"%s\" -q \"%s\" \"%s\"'" parametros titulo
           ,→ porcentajetest buffer-file-name))
      \rightarrow(shell-command comando)
   )
 )
```
<span id="page-29-1"></span>9.3 Convierto el buffer actual a una frame nueva

```
(defun sacar-a-nueva-frame()
  (interactive)
  (let ((buffer (current-buffer)))
   (unless (one-window-p)
     (delete-window))
   (display-buffer-pop-up-frame buffer nil)))
```
### <span id="page-29-2"></span>9.4 Inicio de una selección rectangular usando el ratón (lo uso poco, prefiero **C-x spc**)

```
;; https://emacs.stackexchange.com/questions/7244/enable-emacs-column-selection-using-mouse
(defun mouse-start-rectangle (start-event)
 (interactive "e")
  (deactivate-mark)
  (mouse-set-point start-event)
  (rectangle-mark-mode +1)
 (let ((drag-event))
    (track-mouse
     (while (progn
              (setq drag-event (read-event))
              (mouse-movement-p drag-event))
       (mouse-set-point drag-event)))))
(global-set-key (kbd "S-<down-mouse-1>") #'mouse-start-rectangle)
```
#### <span id="page-29-3"></span>9.5 Abrir el fichero del buffer actual con un programa externo

```
;; http://pages.sachachua.com/.emacs.d/Sacha.html
(defun abrir-programa-externo (arg)
  "Open visited file in default external program.
With a prefix ARG always prompt for command to use."
  (interactive "P")
  (when buffer-file-name
    (async-shell-command (concat
                          "setsid -w "
                          (cond
```

```
((and (not arg) (eq system-type 'darwin)) "open")
                       ((and (not arg) (member system-type '(gnu gnu/linux gnu/kfreebsd))) "xdg-open")
                       (t (read-shell-command "Open current file with: ")))
                      " "
                      (shell-quote-argument buffer-file-name)))
(run-at-time "2" nil
             (lambda() (winner-undo)))))
```
#### <span id="page-30-0"></span>9.6 Copiar el nombre del fichero actual al portapapeles

```
;; http://pages.sachachua.com/.emacs.d/Sacha.html
(defun copiar-nombre-fichero-actual ()
  Copy the current buffer file name to the clipboard."
  (interactive)
  (let ((filename (if (equal major-mode 'dired-mode)
                     default-directory
                   (buffer-file-name))))
    (when filename
      (kill-new filename)
      (message "Copied buffer file name '%s' to the clipboard." filename))))
```
#### <span id="page-30-1"></span>9.7 Arrancar el servidor http de emacs en el directorio actual

```
(defun servidor-httpd-aqui (directory host port)
  'Abre un servidor http en un directorio.
  (interactive (list
  (read-directory-name "Root directory: " default-directory nil t)
(read-string "Host: " "127.0.0.1" )
  (read-number "Port: " 8080)))
  (setq httpd-root directory)
  (setq httpd-host host)
  (setq httpd-port port)
  (httpd-start)
  (browse-url (concat "http://localhost:" (number-to-string port) "/")))
```
<span id="page-30-2"></span>9.8 Al visitar un fichero, reabrir el bufer como root, incluso a través de tramp. Hay una versión para emacs25 y otra para emacs26.

```
(defun abrir-como-root-emacs25 ()
  "Reabre el fichero actual como root, incluso via tramp."
 (interactive)
 (let*
   ((sudo (/= (call-process "sudo" nil nil "-n true") 0))
     (file-name
       (if (tramp-tramp-file-p buffer-file-name)
         (with-parsed-tramp-file-name buffer-file-name parsed
           (tramp-make-tramp-file-name
             (if sudo "sudo" "su")
              "root"
             parsed-host
             parsed-localname
              (let ((tramp-postfix-host-format "|")
                    (tramp-prefix-format))
                (tramp-make-tramp-file-name
                 parsed-method
                 parsed-user
                 parsed-host
                  ""
                 parsed-hop))))
         (concat (if sudo
                    "/sudo::"
```

```
\sqrt{\mathsf{s}}\mathsf{u}::")
             buffer-file-name))))
    (find-alternate-file file-name)))
;; REABRIR COMO ROOT
(defun abrir-como-root ()
  "Reabre el fichero actual como root, incluso via tramp."
  (interactive)
  (let*
      ((sudo (/= (call-process "sudo" nil nil "-n true") 0))
       (file-name
         (if (tramp-tramp-file-p buffer-file-name)
            (with-parsed-tramp-file-name buffer-file-name parsed
                (tramp-make-tramp-file-name
(if sudo "sudo" "su")
                 "root"
               nil ; domain
                parsed-host
                nil ; port
                parsed-localname
                (let ((tramp-postfix-host-format "|")
                   (tramp-prefix-format))
(tramp-make-tramp-file-name
                   parsed-method
                   parsed-user
                   nil ; domain
                   parsed-host
                   nil ; PORT
                   parsed-hop))))
           (concat (if sudo
                        "/sudo::"
                      "/su::")
                   buffer-file-name))))
    (find-alternate-file file-name)))
```
#### <span id="page-31-0"></span>9.9 Transmission

Cuando hay que añadir muchos torrents similares, es muy útil hacerlo desde un buffer de emacs.

```
;; CONECTAR A TRANSMISSION
(defun conectar-a-transmission ()
  (interactive)
  (setq transmission-host (read-string "Transmission host: " "192.168.1.254" ))
  (setq transmission-user (read-string "Transmission user: " "transmission"))
(setq transmission-pass (read-passwd "Transmission password: "))
  (message "Conectando a %s@%s" transmission-user transmission-host)
  (setq transmission-rpc-auth (list ':username transmission-user ':password transmission-pass))
  (transmission))
```
#### <span id="page-31-1"></span>9.10 Generar reveal y PDF

Generalmente utilizo un fichero orgmode para hacer transparencias y materiales para clase, y quiero generar a la vez las transparencias, la versión HTML y el PDF.

```
(defun reveal-y-pdf ()
   Crea transparencias de reveal y hace el pdf a la vez."
 (interactive)
 (ignore-errors
   (org-html-export-to-html)
   (let* (
        (filename (buffer-file-name))
```

```
(html-filename (concat (file-name-sans-extension filename) ".html"))
      (html-wp-filename (concat (file-name-sans-extension filename) ".wp.html")) )
    (message "Copiando fichero: %s -> %s" html-filename html-wp-filename)
    (copy-file html-filename html-wp-filename t) )))
(ignore-errors
  (org-reveal-export-to-html)
   (let* (
        (filename (buffer-file-name))
        (html-filename (concat (file-name-sans-extension filename) ".html"))
         (html-reveal-filename (concat (file-name-sans-extension filename) ".reveal.html")) )
    (message "renombrando fichero: %s -> %s" html-filename html-reveal-filename)
    (rename-file html-filename html-reveal-filename t)))
(ignore-errors
  (org-epub-export-to-epub))
(ignore-errors
  (org-latex-export-to-pdf)
  (let* (
      (filename (buffer-file-name))
      (tex-filename (concat (file-name-sans-extension filename) ".tex")))
  (message "Borrando fichero: %s" tex-filename)
  (delete-file tex-filename) ) ))
```
### <span id="page-32-0"></span>9.11 Función para decodificar una URL

```
(defun url-decode-region (start end)
  "Replace a region with the same contents, only URL decoded."
(interactive "r")
  (let ((text (url-unhex-string (buffer-substring start end))))
    (delete-region start end)
    (insert text)))
```
### <span id="page-32-1"></span>9.12 Horario

Este es mi horario lectivo (sin incluir guardias y otras horas que no son de docencia directa a alumnos)

```
(defun horario()
 (interactive)
 (cfw:open-ical-calendar "https://calendar.google.com/calendar/ical/ags.iesavellaneda%40gmail.com/
      ,→ private-8d8f10c04ef7daee164d8d8a8f4707d5/basic.ics"))
```
#### <span id="page-32-2"></span>9.13 Proxy de educamadrid

Durante una temporada, en los colegios de la Comunidad de Madrid era obligatorio el uso de un proxy.

```
(defun quitar-proxy()
  (interactive)
  (setq url-proxy-services '()))
(defun proxy-educamadrid()
  (interactive)
  (setq url-proxy-services
           '(("no_proxy" . "^\\(localhost\\|10\\.*|192\\.*\\)")
("http" . "213.0.88.85:8080")
("https" . "213.0.88.85:8080"))))
```
#### <span id="page-33-0"></span>9.14 Inserta la imagen del portapapeles en orgmode.

No lo uso mucho, quizás si cambio el nombre autogenerado sea más útil.

```
(defun org-insert-clipboard-image()<br>"Save the image in the clipboard
                                       into a time stamped unique-named file in the same directory as the
      → org-buffer and insert a link to this file."
  (interactive)
 ; (setq tilde-buffer-filename (replace-regexp-in-string "/" "\\" (buffer-file-name) t t))
 (setq filename
        (concat
         (make-temp-name
          (concat buffer-file-name
                    "_"
(format-time-string "%Y%m%d_%H%M%S_")) ) ".png"))
 ;; Linux: ImageMagick:
 ;(call-process "/bin/bash" nil (list filename "kk") nil "-c" "xclip -selection clipboard -t image/png -o")
  (call-process "xclip" nil (list :file filename) nil "-selection" "clipboard" "-t" "image/png" "-o")
(insert (concat "[[file:" filename "]]"))
  (org-display-inline-images))
```
#### <span id="page-33-1"></span>9.15 Eliminar el resto de buffers y ventanas

```
(defun kill-other-buffers ()
  "Kill all otherbuffers.
  (interactive)
  (mapc
  'kill-buffer
  (delq (current-buffer)
         (remove-if-not
         '(lambda (x)
            (or (buffer-file-name x)
                (eq 'dired-mode (buffer-local-value 'major-mode x))))
         (buffer-list)))))
```
#### <span id="page-33-2"></span>9.16 Convertir la selección en un bloque de código de **orgmode**

```
(defun org-code-block-from-region (beg end &optional results-switches inline)
   opiado de org-babel-examplify-region'
 (interactive "*r")
 (let ((maybe-cap
  (lambda (str)
    (if org-babel-uppercase-example-markers (upcase str) str))))
   (if inline
 (save-excursion
   (goto-char beg)
   (insert (format org-babel-inline-result-wrap
       (delete-and-extract-region beg end))))
     (let ((size (count-lines beg end)))
 (save-excursion
   (cond ((= size 0)) ; do nothing for an empty result
   (t
    (goto-char beg)
    (insert (if results-switches
          (format "%s%s\n"
            (funcall maybe-cap "#+begin_src")
            results-switches)
        (funcall maybe-cap "#+begin_src\n")))
    (let ((p (point)))
      (if (markerp end) (goto-char end) (forward-char (- end beg)))
      (org-escape-code-in-region p (point)))
    (insert (funcall maybe-cap "#+end_src\n")))))))))
```
# <span id="page-34-0"></span>10 Apariencia

#### <span id="page-34-1"></span>10.1 Cursor

Cursor como barra vertical

```
(set-default 'cursor-type 'bar)
(blink-cursor-mode 1)
(setq blink-cursor-blinks 0)
```
#### <span id="page-34-2"></span>10.2 Líneas vacías al final, como vim

Creo que esto se hace mejor con la variable indicate-empty-lines

```
(add-hook 'prog-mode-hook 'vim-empty-lines-mode)
(add-hook 'org-mode-hook 'vim-empty-lines-mode)
```
### <span id="page-34-3"></span>10.3 Nivel de indentación

(setq highlight-indent-guides-method '**fill**)

#### <span id="page-34-4"></span>10.4 Indicación de cambios de git

Utilizo git para casi todos mis ficheros.  $qit-qutter$  marca en el margen izquierdo las líneas cambiadas, añadidas o borradas respecto de la versión de la rama actual. indico que se refresquen los buffers cada 10 segundos.

```
(global-git-gutter-mode +1)
(setq git-gutter:update-interval 10)
```
Estoy probando diff-hl

```
(use-package diff-hl
   :defer 1
    :ensure t
    :config
    (add-hook 'magit-post-refresh-hook 'diff-hl-magit-post-refresh)
    (global-diff-hl-mode 1)
)
```
### <span id="page-34-5"></span>10.5 Saltos de página

Mostrar ^L (saltos de página) como una línea horizontal

(global-page-break-lines-mode)

### <span id="page-34-6"></span>10.6 Modo proyección o modo trabajo

Utilizo emacs de dos modos muy distintos: para trabajar y para proyectar en clase. Estas dos funciones cambian opciones de visualización adecuadas para cada ocasión. He deshabilitado la indentación en los modos de programación, ralentiza bastante en los ficheros grandes.

```
(defun bonito-para-proyector()
  (interactive)
  (bonito-para-codigo)
  (toggle-truncate-lines -1)
  (highlight-indent-guides-mode 0)
  (if (>= emacs-major-version 26)
     (display-line-numbers-mode 0))
  (org-display-inline-images))
(defun bonito-para-org()
  (interactive)
  (bonito-para-proyector)
 (org-bullets-mode 1)
 (electric-pair-local-mode 1))
(defun bonito-para-codigo()
 (interactive)
  (toggle-truncate-lines 1)
  (highlight-indent-guides-mode 0)
  (toggle-word-wrap 1)
 (if (>= emacs-major-version 26)
     (display-line-numbers-mode 1))
  (auto-highlight-symbol-mode 1)
  (yafolding-mode 1)
 (adaptive-wrap-prefix-mode 1))
(defun bonito-para-latex()
 (interactive)
  (toggle-truncate-lines -1)
 (setq magic-latex-enable-suscript nil)
 (magic-latex-buffer 1))
(add-hook 'prog-mode-hook 'bonito-para-codigo)
(add-hook 'text-mode-hook 'bonito-para-proyector)
(add-hook 'org-mode-hook 'bonito-para-org)
(add-hook 'LaTeX-mode-hook 'bonito-para-latex)
```
#### <span id="page-35-0"></span>10.7 Fringes

Prefiero ocultar las flechas que indican que una línea se sale de la pantalla, y solo mostrar las de la derecha.

```
(if (display-graphic-p)
  (fringe-mode '(0 . nil)))
```
#### <span id="page-35-1"></span>10.8 Temas

Tengo dos temas, claro y oscuro. El tema alvaro cambia algunos tamaños de letra (no colores). Hay que marcar los temas como seguros. Para eso se deben registrar sus huellas en custom-safe-themes (lo he copiado del fichero custom-file.el).

```
(setq custom-safe-themes (quote
("a63355b90843b228925ce8b96f88c587087c3ee4f428838716505fd01cf741c8" "6
    ,→ e219d6b6a3f7e22888b203fd5492e12133ba40512be983858f05b42806fa573" "1
    ,→ b8d67b43ff1723960eb5e0cba512a2c7a2ad544ddb2533a90101fd1852b426e" "
    ,→ b53db91fd0153783f094a2d5480119824b008f158e07d6b84d22f8e6b063d6e2" default)))
  (defvar my-dark-theme 'sanityinc-tomorrow-bright)
(defvar my-light-theme 'intellij)
       (defun tema-claro()
         (interactive)
```

```
(disable-theme my-dark-theme)
  (load-theme my-light-theme)
(load-theme 'alvaro t))
(defun tema-oscuro ()
  (interactive)
  (disable-theme my-light-theme)
  (load-theme my-dark-theme t)
  (load-theme 'alvaro t))
```
Pongo uno detrás de otro para "limpiar" lo que haya podido quedarse de alguna customización. Por lo visto, un tema siempre añade cambios, pero al quitarse no se deshacen completamente. Algunas conguraciones solo se tienen en cuenta al reiniciar Emacs o al reaplicar un modo: por ejemplo, los colores de highlight-indent-guides necesitan reabrir el buffer.

(tema-claro) (tema-oscuro)

# <span id="page-36-0"></span>11 Escritorio

Grabar la disposición de bufers y ventanas para la siguiente sesión. Lo hago al final, para que se carguen ahora los buferes previos.

```
(save-place-mode 1)
(use-package desktop
 :defer 1
  :ensure t
  :config
  (setq desktop-load-locked-desktop t)
  (setq desktop-save t)
  (desktop-save-mode 1)
 ;(when (y-or-n-p-with-timeout "¿Cargar el escritorio (5 segundos)? " 5 t)
  ; (desktop-read))
)
```
# <span id="page-36-1"></span>12 KMS

Manual <https://raw.githubusercontent.com/Wind4/vlmcsd/master/man/vlmcsd.7> Servicio de ubuntu <https://blog.thirdechelon.org/2019/06/vlmcsd-on-ubuntu-18-04/> Esta parece la fuente <https://github.com/kkkgo/vlmcsd> Binario de raspberry <https://github.com/Wind4/vlmcsd/issues/28> Docker de raspberry <https://github.com/elarkasi/raspi-kms>

# <span id="page-36-2"></span>13 Futuras adiciones

En <https://github.com/caisah/emacs.dz> hay una colección de configuraciones  $Emacs$  muy interesantes. Esta es una lista de paquetes a investigar, extraída de los que se usan en esas configuraciones

aftersave-add-hook (setq org-src-fontify-natively t) setq org-html-htmlize-output-type 'css) (setq org-download-method 'attach)

bandwich

- git-auto-commit-mode 1
- visual-regexp
- <https://github.com/jakubroztocil/httpie/blob/master/README.rst>
- <https://github.com/honmaple/emacs-maple-minibuffer/blob/master/README.org>
- <http://blog.binchen.org/posts/effective-git-blame-in-emacs.html>
- <https://github.com/astoff/digestif/blob/master/README.md>
- Elfeed
- Zoom-frm
- org-re-reveal
- Ob-ammonite
- greader
- <https://zge.us.to/emacs.d.html>
- Swiper-isearch a more isearch-like swiper
- change-inner
- magithub
- google-this
- $\bullet$  emamux
- helm-tramp
- [https://gitlab.com/LazyLama/emacs\\_latex\\_class](https://gitlab.com/LazyLama/emacs_latex_class)
- <https://github.com/patrickt/emacs/blob/master/init.el>
- <https://melpa.org/#/helm-file-preview>
- color-rg
- recentf-mode
- $\overline{\phantom{a}}$
- org-hide-emphasis-markers is a
- openwith
- calctex
- dot-mode
- (global-eldoc-mode -1)
- didyoumean.el

- BAT cat
- statusbar.el
- dired-single
- recentf
- <https://www.wezm.net/technical/2019/10/useful-command-line-tools/>

```
(add-to-list 'load-path "~/.emacs.d/mis-paquetes/lsp-latex")
(require 'lsp-latex)
;; "texlab" must be located at a directory contained in 'exec-path'.
;; If you want to put "texlab" somewhere else,
;; you can specify the path to "texlab" as follows:
;; (setq lsp-latex-texlab-executable "/path/to/texlab")
(with-eval-after-load "tex-mode"
 (add-hook 'tex-mode-hook 'lsp)
(add-hook 'latex-mode-hook 'lsp))
;; For YaTeX
(with-eval-after-load "yatex"
 (add-hook 'yatex-mode-hook 'lsp))
```
# <span id="page-38-0"></span>14 usettf

Actualmente desactivado

```
(setq use-ttf-default-ttf-fonts '("/.emacs.d/fonts/SourceCodeVariable-Roman.ttf"
                                  "/.emacs.d/fonts/NotoSansMono-Regular.ttf"))
(setq use-ttf-default-ttf-font-name "Source Code Variable")
(call-interactively #'use-ttf-install-fonts)
(call-interactively #'use-ttf-set-default-font)
```
# <span id="page-38-1"></span>15 localizar android

#### <span id="page-38-2"></span>15.1 bluetooth discovery https://code.tutsplus.com/tutorials/create-a-bluetooth

<https://developer.android.com/reference/android/bluetooth/BluetoothAdapter.html>

#### <span id="page-38-3"></span>15.2 umts

<https://stackoverflow.com/questions/20981074/ecgi-and-cgi-for-lte-and-gsm-networks> [https://comunidad.orange.es/t5/Android/TRUCO-Descubriendo-todo-lo-relacionado-c](https://comunidad.orange.es/t5/Android/TRUCO-Descubriendo-todo-lo-relacionado-con-la-cobertura-en-Android-post-100-geek/td-p/290749)on-la-cober [td-p/290749](https://comunidad.orange.es/t5/Android/TRUCO-Descubriendo-todo-lo-relacionado-con-la-cobertura-en-Android-post-100-geek/td-p/290749) https://gabinetejuridicotecnologicojuandemeseguer.es/localizacion-posicionamien <https://ltve.wordpress.com/2015/09/30/android-con-api-opencellid-json-geolocalizar-bts/> [https://developer.android.com/reference/android/telephony/TelephonyManager.html](https://developer.android.com/reference/android/telephony/TelephonyManager.html#getAllCellInfo)# [getAllCellInfo](https://developer.android.com/reference/android/telephony/TelephonyManager.html#getAllCellInfo)()

#### <span id="page-38-4"></span>15.3 wi

<https://developer.android.com/reference/android/net/wifi/ScanResult.html>

# <span id="page-39-0"></span>15.4 location

<https://developer.android.com/training/location/retrieve-current#java>